## **HOW TO DOWNLOAD THE FREE CONNECT SMARTHOME MOBILE APP**

Open the App Store or Google Play on your mobile device and search for the Connect SmartHome App.

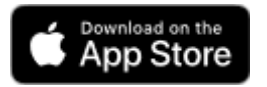

For Apple, search for 'Connect SmartHome'.

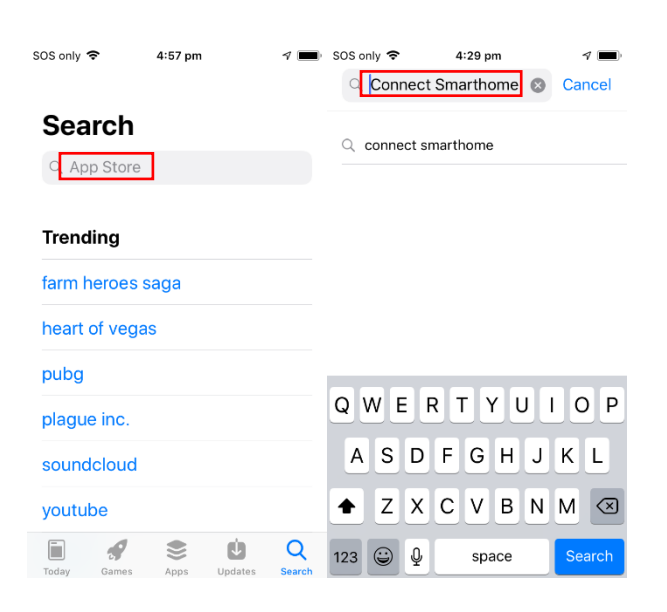

## Press the GET / download button to download the App.

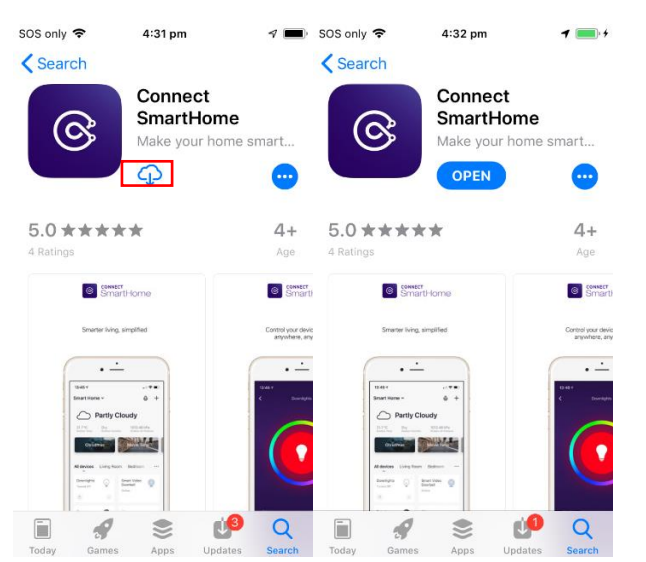

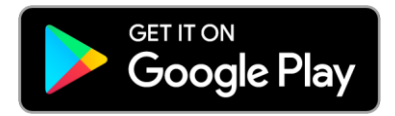

For Android, search for 'Connect SmartHome'.

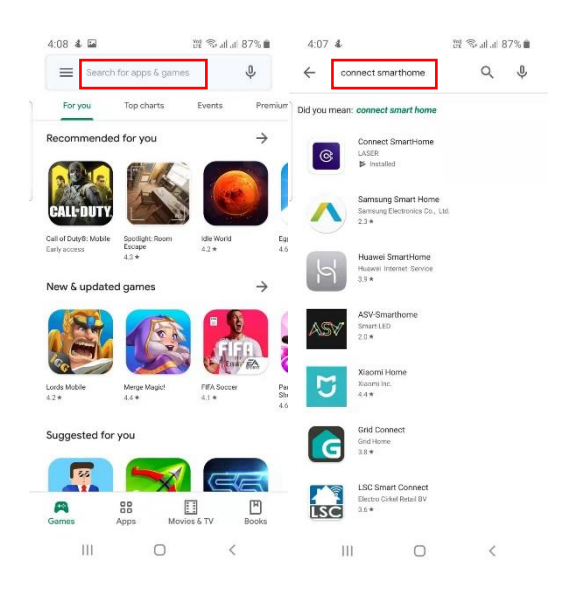

## Press the 'Install' button to download the App.

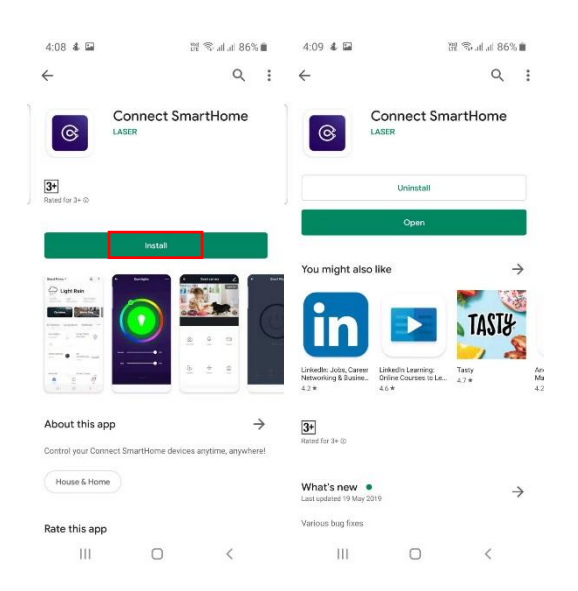

## SCAN QR CODE

Scan the QR Code below

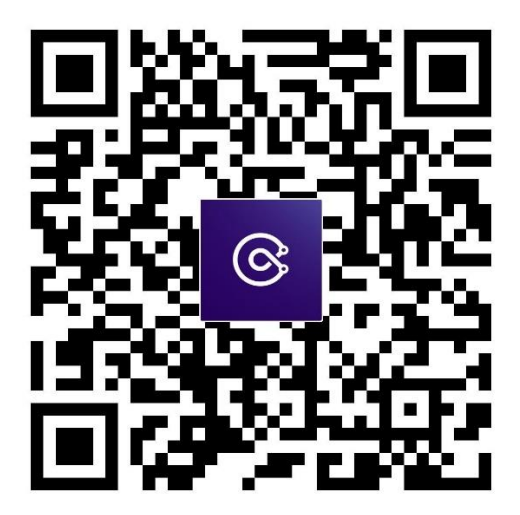

iPhone – use the iPhone camera to scan the QR code.

Android – use barcode reader app and hold over the QR code. Click on the link that appears.